# MEMO Calcul correct du supplément de temps (Kids Liga) dans le Meetmanager

## Situation de départ

Conformément aux objectifs de la Ligue Suisse des Enfants (LS), les enfants qui commettent une faute dans le cadre du règlement 7.3.1 bénéficient d'un temps supplémentaire de 10% sur leur temps de cette course individuelle et restent ainsi classés au classement général malgré une disqualification.

Swiss Aquatics met à disposition les fichiers dits modèles au format MDB pour les trois parties de la compétition de la KL à télécharger. Il peut arriver que, malgré l'utilisation de l'un de ces fichiers, le calcul du supplément de temps dans le Meetmanager ne soit pas calculé correctement dans le cadre du classement des épreuves multiples ou qu'il soit édité de manière erronée.

Vous trouverez ci-dessous une description de la manière dont cette erreur peut être identifiée et corrigée.

### «red. 10%» au lieu de «disq.»

Les réglages effectués lors de la mise en place de l'événement n'étaient pas corrects si, suite à une disqualification, le statut "red. 10%" est affiché.

#### Meetmanager

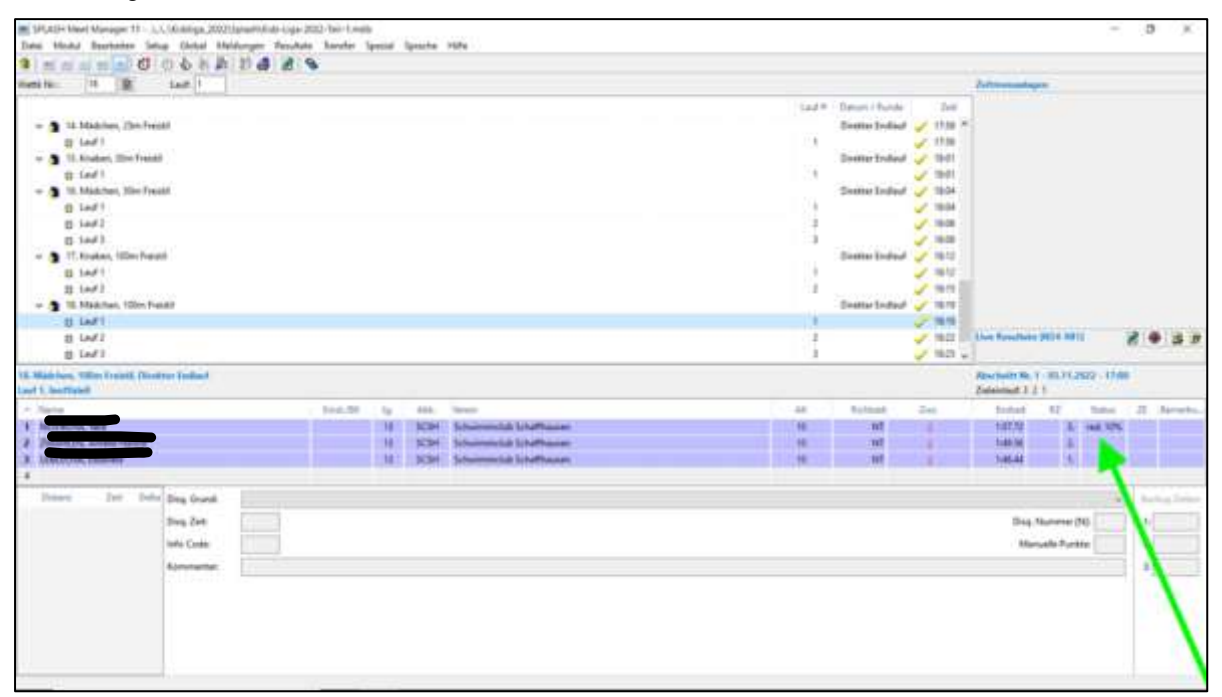

SPONSORS

PARTNERS

NATIONAL PARTNERS

Myrtha<br>Pools 65

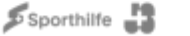

**SPORT-TOTO** SIXISSIOS OF STATES

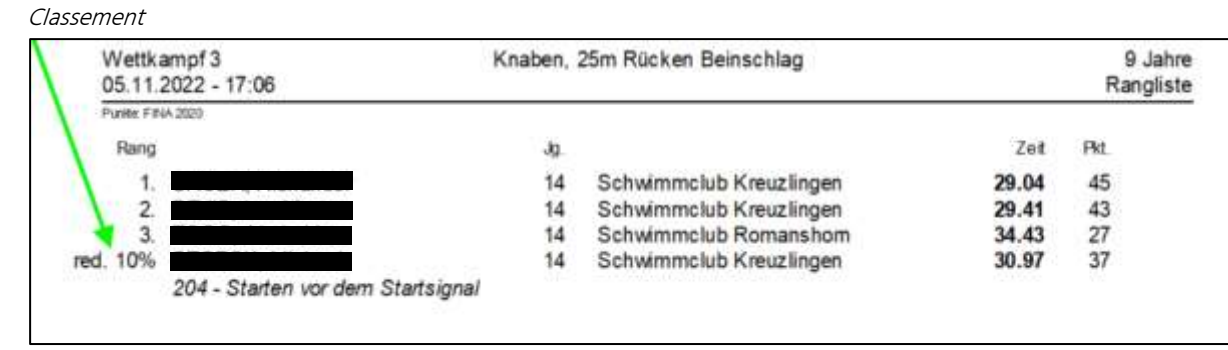

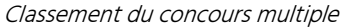

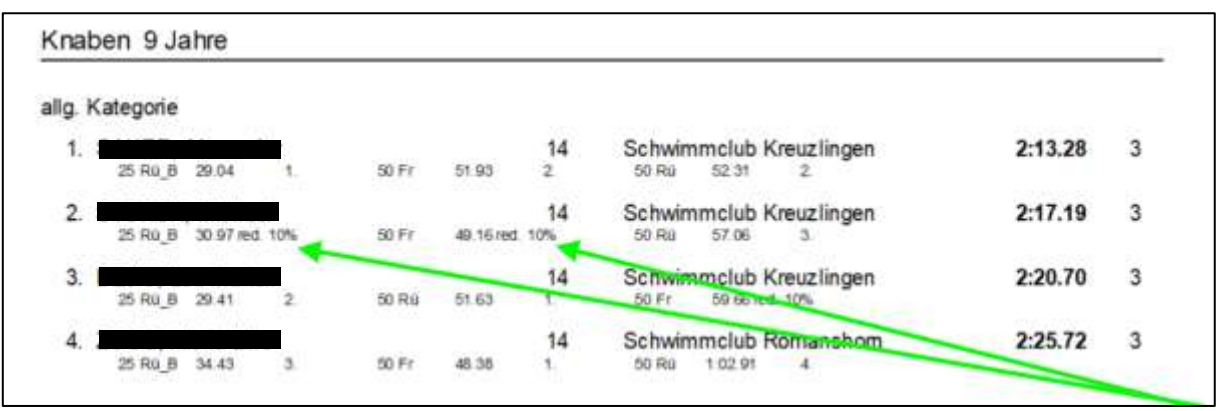

Il convient de noter que les paramètres présentés lors de la définition des combats multiples sont corrects. Aucune modification ne doit être apportée à ce niveau, en particulier aucun crochet ne doit être placé dans la case "Disqualifier complètement".

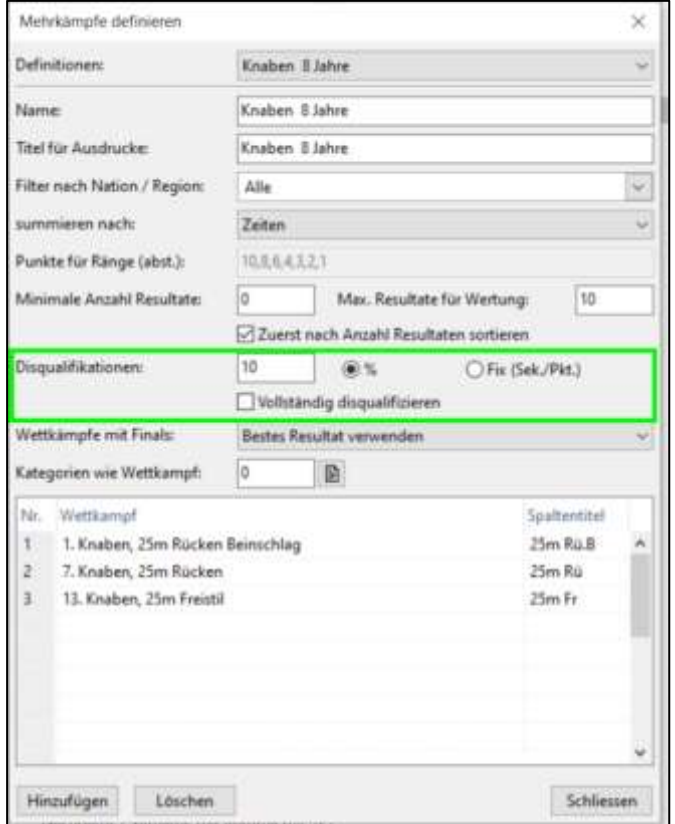

## Cause de l'erreur

Dans les données principales de la manifestation, le type de manifestation ne doit impérativement pas comporter d'entrée telle que "Ligue suisse pour enfants". Le champ doit rester vide.

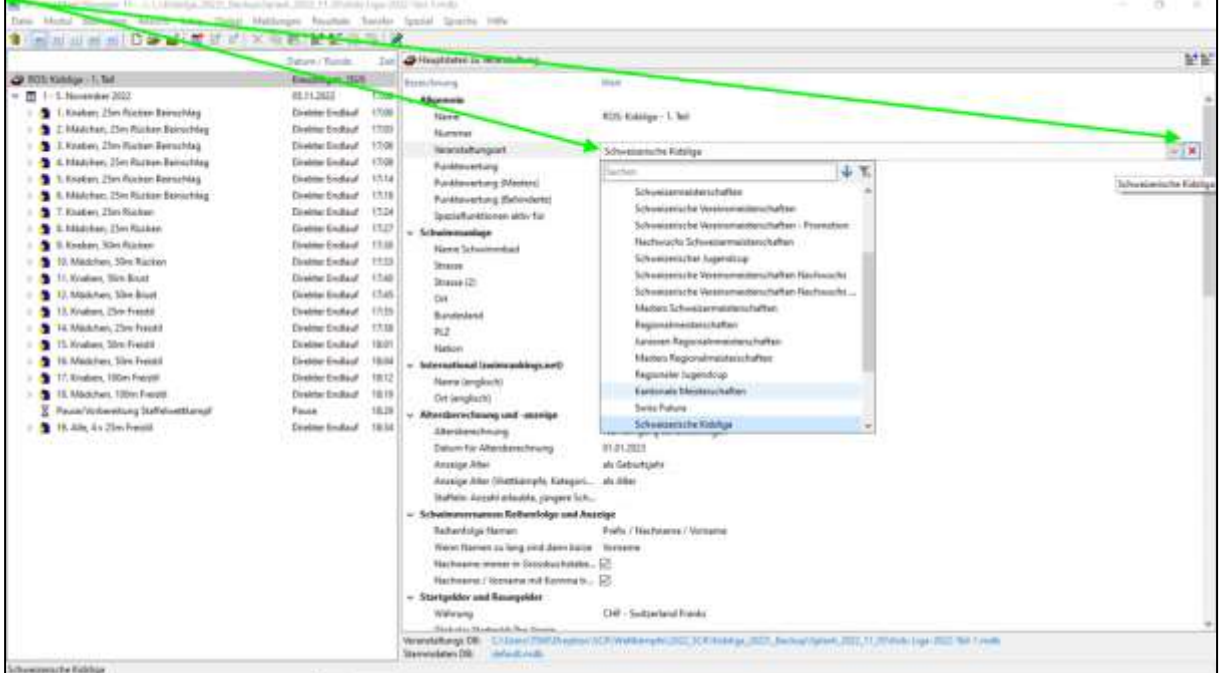

## Dépannage

En sélectionnant et en cliquant sur le X rouge, une éventuelle entrée dans le type de manifestation est supprimée. Si cela est fait avant la saisie des disqualifications dans Meetmanager, la sortie/le calcul sera correct.

Mais si l'entrée est supprimée après, il faut trouver une solution de contournement.

Toutes les compétitions doivent d'abord être remises sur "Non officiel" dans le module "Résultats/rs". Cela se fait en cliquant sur le pouce barré et doit être confirmé.

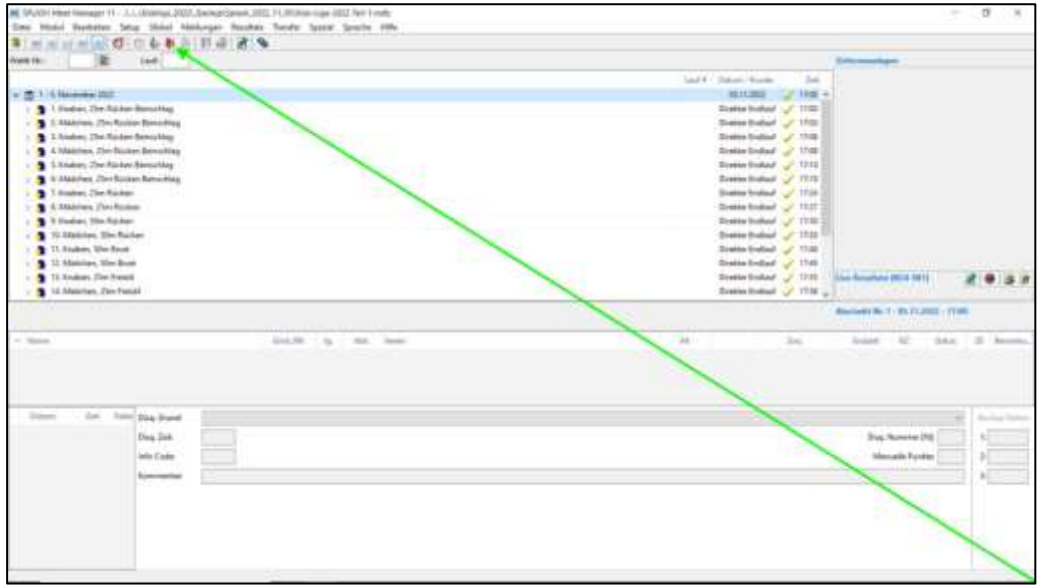

L'étape suivante consiste à saisir à nouveau chaque disqualification individuelle.

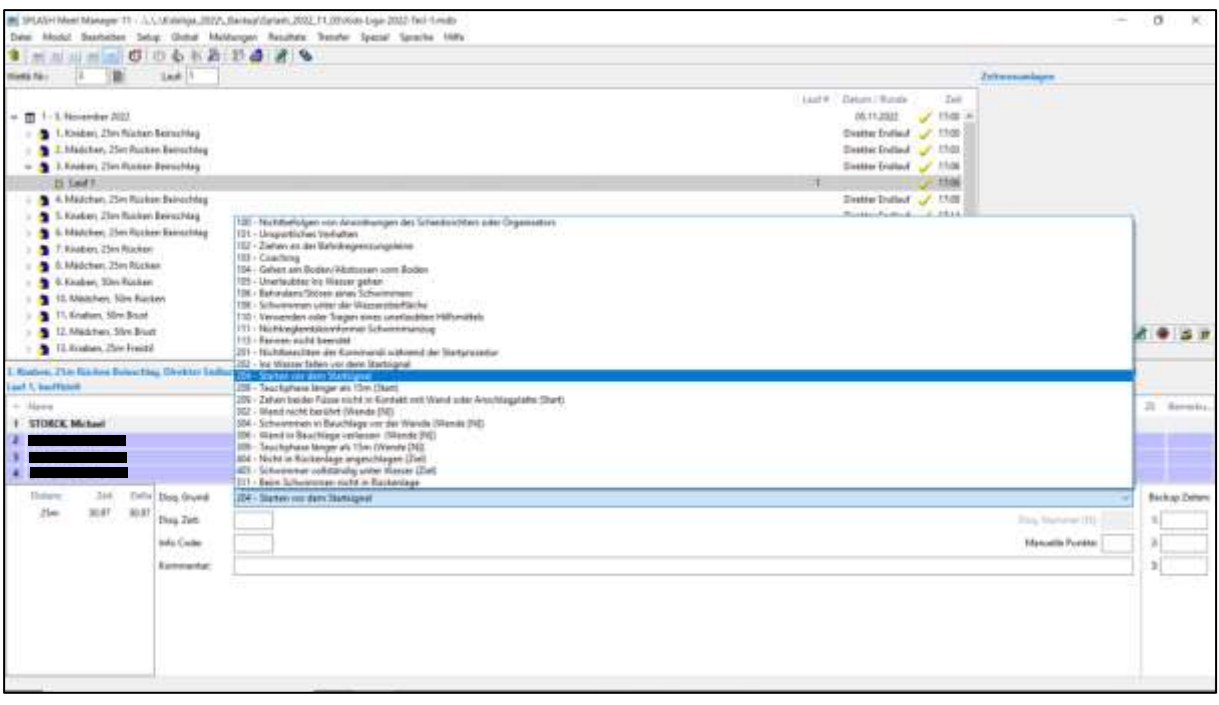

## Immédiatement après, le statut correct "disq."

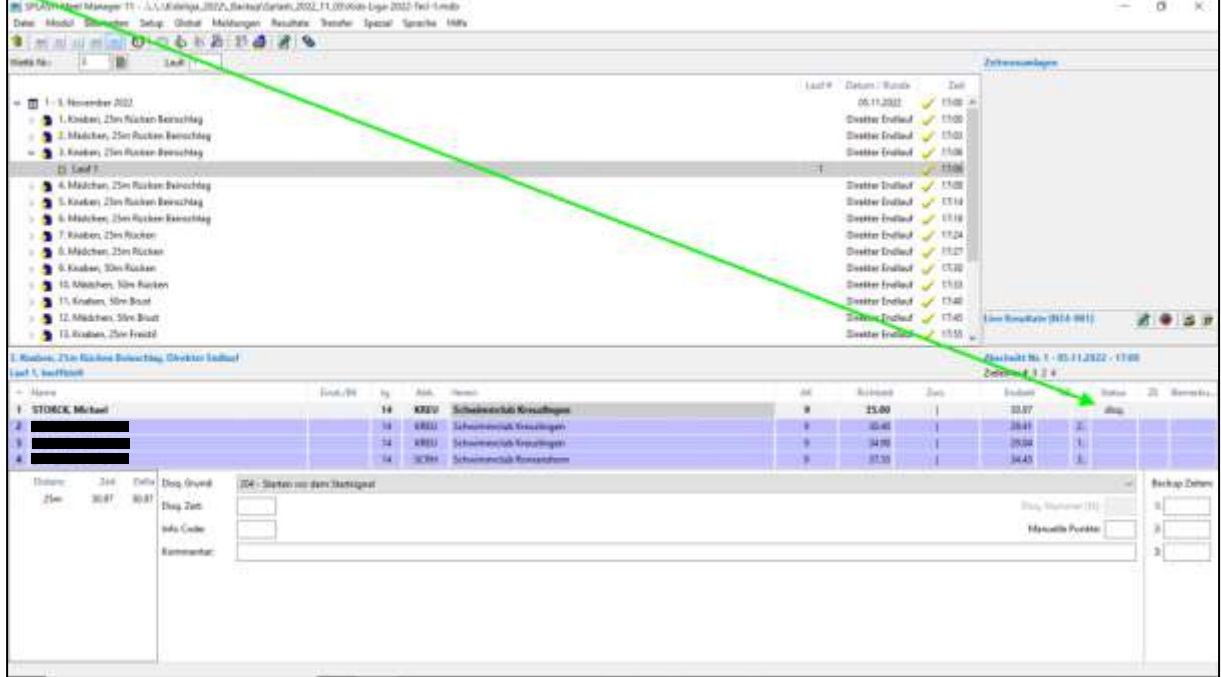

Une fois que toutes les disqualifications ont été à nouveau saisies, la manifestation doit être remise sur "Officiel". Pour ce faire, il suffit de cliquer sur le pouce blanc levé et de confirmer.

Les classements peuvent maintenant être réimprimés. La remarque "disq." est maintenant correctement affichée, le temps total est calculé correctement dans le classement des épreuves multiples en tenant compte du supplément de temps et le nageur/la nageuse est classé(e) correctement.

Classement

| Wettkampf 3<br>05.11.2022 - 17:06 | Knaben, 25m Rücken Beinschlag |                         |       | 9 Jahre<br>Rangliste |
|-----------------------------------|-------------------------------|-------------------------|-------|----------------------|
| Punkle: FINA 2022                 |                               |                         |       |                      |
| Rang                              | Jg.                           |                         | Zeit  | Pkt.                 |
|                                   | 14                            | Schwimmclub Kreuzlingen | 29.04 | 45                   |
| $\mathbf{2}$                      | 14                            | Schwimmclub Kreuzlingen | 29.41 | 43                   |
| 3.                                | 14                            | Schwimmclub Romanshorn  | 34.43 | 27                   |
| disq.                             | 14                            | Schwimmclub Kreuzlingen | 30.97 |                      |
| 204 - Starten vor dem Startsignal |                               |                         |       |                      |

Classement du concours multiple

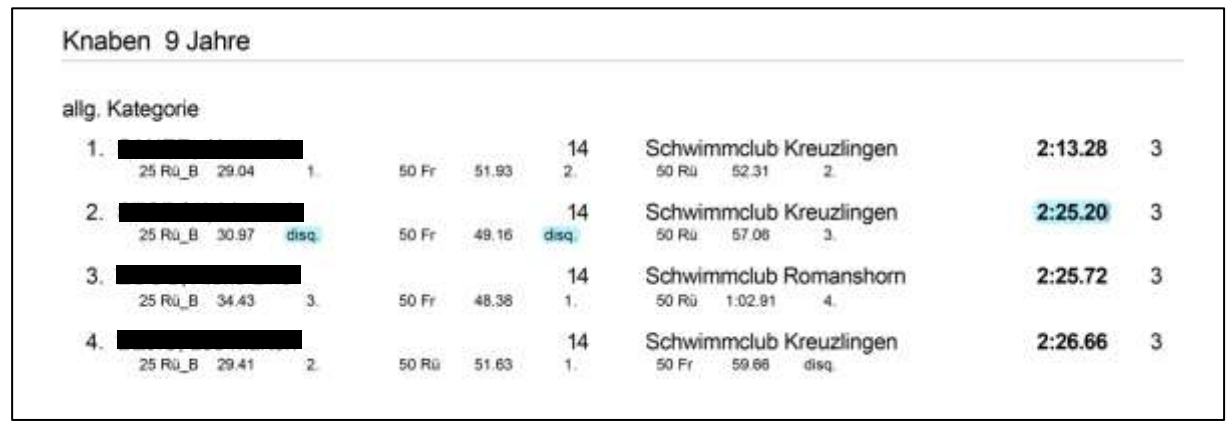

--

Mise à jour du 7.11.2022 Backoffice SC Kreuzlingen Maurice Windisch [backoffice@sckreuzlingen.ch](mailto:backoffice@sckreuzlingen.ch)

Un grand merci à Anja Brons (SR) et à Marko Babic (SCSG) pour leur soutien en matière de contenu et de technique !